# Rii®

# **Felhasználói Kézikönyv Rii i9**

## **Vezetéknélküli Billentyűzet**

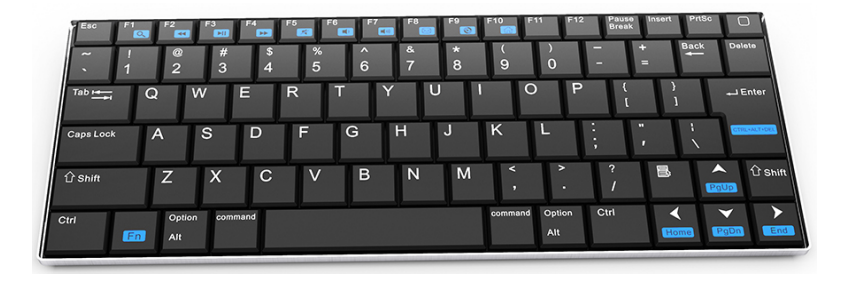

### **TARTALOMJEGYZÉK**

- 1. Bevezetés
- 2. Rendszerkövetelmények
- 3. A csomag tartalma
- 4. Készülék telepítés
- 5. Szoftver telepítés
	- Microsoft Windows Mobile OS
	- Google Android OS
	- Symbian OS
	- Windows OS (IVT Bluetooth modullal)
	- Windows OS (Broadcom Bluetooth modullal)
	- Linux (Ubuntu)
- 6. Termék áttekintés
- 7. Műszaki jellemzők
- 8. Figyelmeztetések

#### **1. Bevezetés**

Ez egy kisméretű Bluetooth billentyűzet. Kiválóan alkalmas e-mailek írásához, szövegek szerkesztéshez, chateléshez vagy játékokhoz. Kompatibilis eszközök: asztali számítógépek Windows, Linux vagy Mac OS operációs rendszerrel; mobil eszközök Android, Windows Mobile, iOS vagy Symbian operációs rendszerekkel és Playstation 3 vagy Xbox360 konzolok.

#### **2. Rendszerkövetelmények**

- Windows XP/Vista/7/8/8.1/10
- Mac OS 10.2.8
- Google Android OS
- Apple iOS 4
- Microsoft Windows Mobile 5.0
- Nokia Symbian S360
- Sony Playstation 3

#### **3. A csomag tartalma:**

- Ultra Vékony Bluetooth Billentyűzet
- USB Töltő Kábel
- USB Vezetéknélküli Vevő
- Felhasználói Kézikönyv

#### **4. Telepítés**

Megjegyzés: Az első használat előtt ellenőrizze, hogy az akkumulátor fel legyen töltve. Ha szükséges, töltse fel az akkumulátort.

Párosítás:

- 1.Nyomja meg az "ON" gombot, ekkor a zöld LED 2 másodpercig világít.
- 2.Nyomja meg a "Bluetooth Pair/Connect" gombot, ekkor a zöld LED villogni kezd.
- 3.A billentyűzet készen áll a párosításra a csatlakoztatni kívánt eszközhöz.

#### Akkumulátor töltése:

Csatlakoztassa a mellékelt USB töltőkábelt a billentyűzethez, ekkor a piros LED világítani kezd és egyre halványul, amint az akku teljesen feltöltődik.

#### **5. Szoftver telepítés**

#### **Microsoft Windows Mobile OS telepítés:**

- 1.Csatlakoztassa a mobil eszközt a PC-re egy USB kábellel.
- 2.Helyezze a mellékelt CD szoftvert a számítógépbe, majd kattintson a "My Computer" ikonra.
- 3.Keresse meg a "Mobile" mappát, majd indítsa el a "windowsmobile.cab" fájlt.

4.Nyissa meg az "ActiveSync" fájlt, majd kattintson az "Explore" ikonra.

- 5.Másolja át a "CAB" fájlt a mobil eszközére. Jelölje ki a fájlt és húzza át az egérrel a mobil eszköz "My Documents" mappájába.
- 6.A mobil eszközön lépjen a "My Documents" mappába.
- 7.Futtassa a "windowsmobile.cab" fájlt az illesztőprogram telepítéséhez. 8.A sikeres telepítés után indítsa újra a mobil eszközt.
- 
- 9.Ellenőrizze, hogy a billentyűzet párosítás módban legyen.
- 10.Kattintson a "Bluetooth Devices", majd az "Add New" ikonra.
- 11.Válassza ki a bluetooth billentyűzetet, majd kattintson a "Next" ikonra.
- 12.Hagyja a jelszó mezőt üresen, majd kattintson a "Next" ikonra. Ha a művelet sikertelen, akkor jelszónak írjon "0000" értéket.
- 13.Pipálja ki az "Input Device" mezőt, majd kattintson a "Finish" gombra.
- 14.Lépjen a "Software settings" panelre és kattintson a "Connect" ikonra.

#### Hibaelhárítás:

Ha a program nem válaszol, akkor telepítse újra, mivel a problémát valószínűleg a szoftver hibás kommunikációja okozza. Ellenőrizze, hogy a "Windows Mobile Device" verziószáma legalább 5.0 legyen. Ellenőrizze, hogy a Bluetooth funkció be legyen kapcsolva. Ha a billentyűzetet nem ismeri fel az eszköz, akkor ellenőrizze, hogy az eszköz párosítás módban legyen.

#### Beállítások:

A funkció beállításaihoz lépjen a "Start">"Settings">"System" menübe, majd kattintson a "Bluetooth Input Driver" ikonra.

#### "Keyboard" (Billentyűzet) oldal:

Ezen az oldalon engedélyezheti vagy tilthatja a billentyűzet funkcióit és a hangokat.

#### "Status" (Állapot) oldal:

Funkció állapotának megtekintése. Beállíthatja, hogy a program automatikusan elinduljon, amint a mobil eszköz is elindul.

#### "About" (Információk) oldal:

Szoftver verziószám és egyéb információk megtekintése.

#### **Google Android OS telepítés:**

- 1.Helyezze a mellékelt CD szoftvert a számítógépbe, majd kattintson a "My Computer" ikonra.
- 2.Nyissa meg az "Android" mappát és másolja az "android.apk" fájlt a mobil eszköz memóriakártyájára.
- 3.A mobil eszközön telepítse az "AppManager" alkalmazást.
- 4.Kattintson az "Install" gombra, majd futtassa az "android.apk" fájlt.
- 5.A felugró aktiváló ablakban kattintson az "OK" gombra. Ellenőrizze az aktív internet hozzáférést.
- 6.Ellenőrizze, hogy a Bluetooth Billentyűzet párosítás módban legyen és lépjen a "Bluetooth Keyboard" ikonra a főmenű alatt.
- 7.Ellenőrizze, hogy a bluetooth funkció be legyen kapcsolva, majd kattintson a "Search and Connect" ikonra, ekkor a program automatikusan megkeresi a billentyűzetet és csatlakozik hozzá.

#### Hibaelhárítás:

Ha az eszköz elveszíti a kapcsolatot a billentyűzettel, akkor az újracsatlakozáshoz nyomja meg a "Reconnect" gombot.

#### **Symbian OS telepítés:**

- 1.Helyezze a mellékelt CD szoftvert a számítógépbe, majd kattintson a "My Computer" ikonra.
- 2.Nyissa meg a "Nokia Wireless Keyboard Application" mappát és válassza ki az eszközt az operációs rendszer verziószáma alapján.
- 3.Másolja át a ".sis" fájlt az eszköz memóriakártyájára vagy közvetlenül USB kábelen keresztül.
- 4.A mobil eszközön keresse meg a ".sis" fájlt, majd a telepítéshez kövesse a kijelzőn megjelenő utasításokat.
- 5.Telepítés után futtassa az alkalmazást és keresse meg a bluetooth billentyűzetet az alkalmazással.
- 6.Az eszköz párosítása és csatlakozása után végezze el a billentyűzet beállításait.

#### **Windows OS (IVT Bluetooth modullal) telepítés:**

- 1.Ellenőrizze, hogy a bluetooth be legyen kapcsolva a számítógépen.
- 2.Kattintson kétszer a "Bluetooth" ikonra és válassza ki a "Bluetooth Device Discovery" menüt.
- 3.A számítógép megkeresi a közeli bluetooth eszközöket. A frissítéshez kattintson a "Refresh Services" gombra.
- 4.Kattintson a jobb egérgombbal a billentyűzet ikonjára és válassza ki a "Connect Bluetooth Input Service" opciót.
- 5.A felugró ablakban látható kódot gépelje be a billentyűzettel, majd nyomja meg az "OK" gombot. A rendszer automatikusan telepíti a billentyűzethez tartozó illesztőprogramokat.

#### **Windows OS (Broadcom Bluetooth modullal) telepítés:**

- 1.Ellenőrizze, hogy a bluetooth be legyen kapcsolva a számítógépen. Kattintson kétszer a "Bluetooth" ikonra, majd kattintson egyszer a "View devices in range" opcióra.
- 2.Kattintson a "Search devices in range" opcióra, ekkor a számítógép megkeresi a közeli bluetooth eszközöket.
- 3.Kattintson a jobb egérgombbal a billentyűzet ikonjára, ekkor a csatlakozáshoz a felugró ablakban nyomja meg a "Connect device" gombot.
- 4.Nyomja meg a "YES" gombot a csatlakozáshoz.
- 5.A felugró ablakban látható kódot gépelje be a billentyűzettel, majd nyomja meg az "Enter" gombot.

#### **Linux (Ubuntu) telepítés:**

- 1.Ellenőrizze, hogy a bluetooth be legyen kapcsolva a számítógépen. Kattintson a "Bluetooth" ikonra és nyomja meg a "Setup new device" gombot.
- 2.A felugró ablakban nyomja meg a "Forward" gombot, ekkor a számítógép megkeresi a közeli bluetooth eszközöket.
- 3.Várjon, amíg a számítógép megtalálja a billentyűzetet, válassza ki, majd nyomja meg a "Forward" gombot.
- 4.A felugró ablakban látható kódot gépelje be a billentyűzettel, majd nyomja meg az "Enter" gombot.

#### **6. Termék Áttekintés**

1. Elsődleges funkciók:

Alapértelmezett módban a gombok megnyomásakor az elsődleges karakterek jelennek meg a kijelzőn.

2. Másodlagos funkciók:

A "SHIFT" gomb nyomvatartásakor a gombok másodlagos karakterei jelennek meg a kijelzőn, mint pl.: !,@,#,\$,%,^,&,\*,(,),~,|,",{,},?,\_,+.

3. Helyettesítő funkciók:

Az "FN" gomb megnyomásakor a gombok kék színnel jelölt funkcióit hajtja végre a számítógép.

#### **7. Műszaki jellemzők**

- Méretek: 240 mm x 93 mm x 13,5 mm
- Tömeg: 210g
- Működési hőmérséklet: -10°C~55°C
- Tápellátás: Újratölthető Lítium-ion akkumulátor
- Működési tartomány: <8méter
- Működési feszültség: 3,3V
- Működési áramfelvétel: <30mA
- Töltési feszültség: 4,2V~5,05V
- Töltési áramerősség: <300mA

#### **8. Figyelmeztetések**

- Ne szedje szét a készüléket és ne cserélje ki az akkumulátort.
- Ha hosszú ideig nem használja az eszközt, akkor vegye ki belőle az akkumulátort.
- Töltéshez csak a meghatározott típusú töltőeszköz használható. Az akku töltés végeztével húzza ki töltőkábelt a billentyűzetből, mert a túltöltés csökkenti az akkumulátor élettartamát.
- Ne használja vagy tárolja a készüléket szélsőséges hőmérsékletű környezetben.
- Tisztításhoz enyhén szappanos, nedves ruhát használjon.
- Kerülje az oldószer vagy maró hatású anyagok használatát.
- A 2,4GHz hullám technológia alkalmazása miatt a távirányító és a vevőegység közé ne rakjon fémet vagy más elektronikai eszközt, mert zavarhatják egymás működését.

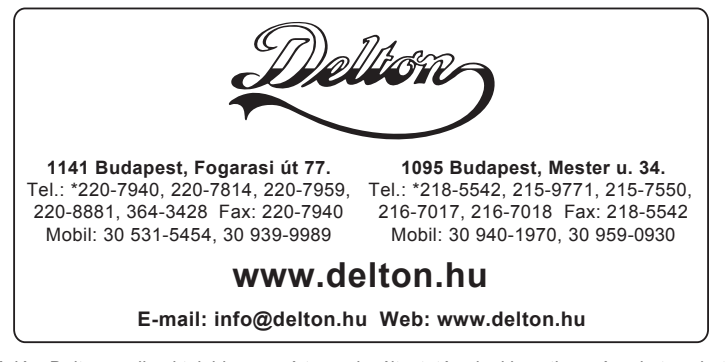

A dokumentáció a Delton szellemi tulajdona, ezért annak változtatása jogi következményeket vonhat maga után. A fordításból, illetve a nyomdai kivitelezésből származó hibákért felelősséget nem vállalunk. A leírás és a termék változtatásának jogát a forgalmazó és a gyártó fenntartja.